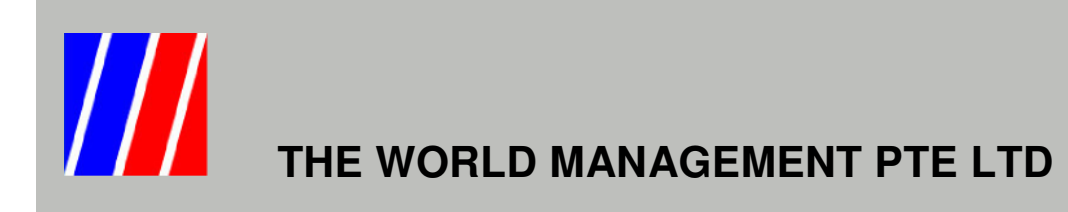

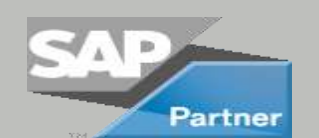

Add On Modules to SAP Business One

## *Form Layout Changer*

With Form Layout Changer, it allows users to change the position of the fields in standard SAP Business One screen.

User can hide fields or move fields that are not required for ease of data entry.

The screen setting can be set at user level, group of users or company level.

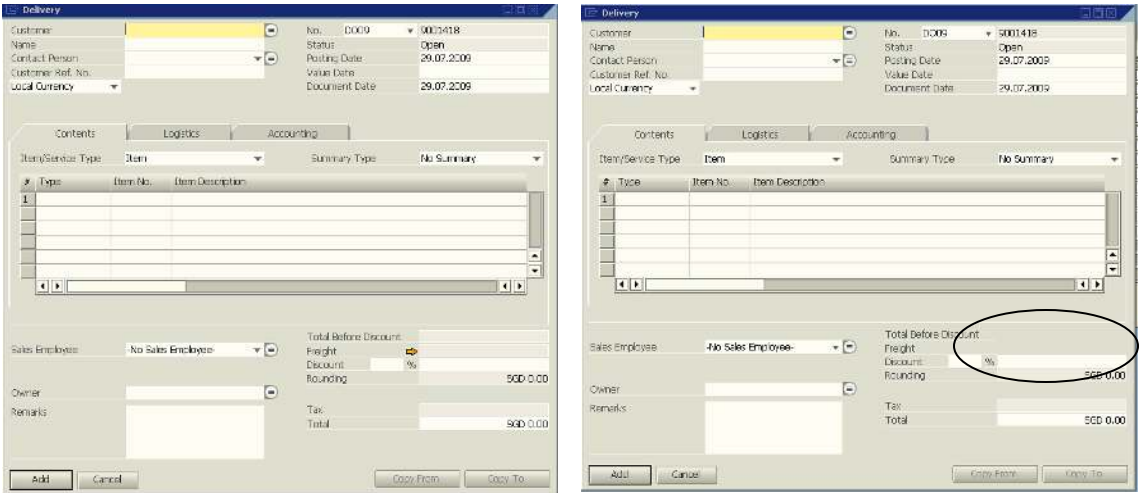

An example: The user is not allowed to see the freight cost. With Form Layout Designer, the amount field for Freight tab is hidden.

## *Key Features*

- Hide or show fields in standard SAP Business One screen
- Activate or disable fields in standard SAP Business One screen
- Change position of fields in standard SAP Business One screen
- Setting apply for specific users, group of users or at company database level

## *Minimum System Requirements*

- SAP Business One 2007
- MS-SQL Server 2005
- Windows XP Professional 32 bit

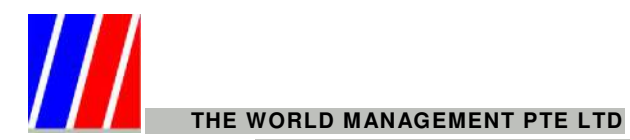

No. 100 Lorong 23 Geylang #06-01 D'Centennial Singapore 388398 Tel: 6741 9198 Fax: 6741 9646 [Email: sales@twm.com.sg](mailto:sales@twm.com.sg) Website: [www.twm.com.sg](http://www.twm.com.sg/)